## Standard-Raumstempel der Werkzeugpalette ändern

Stile werden im AutoCAD Architecture in eigenen DWG-Dateien gespeichert. So gibt es zum Beispiel eine "Wandstile.dwg", eine "Türstile.dwg" usw.

Um den Standard der Werkezugpaletten zu ändern, Die da lautet: "Raum – Nr Name Fläche Umfang Flächenart nach DIN" gehe folgendermaßen vor:

Klicke mit der Rechten Maustaste auf ein Raumwerkzeug und dann "Eigenschaften".

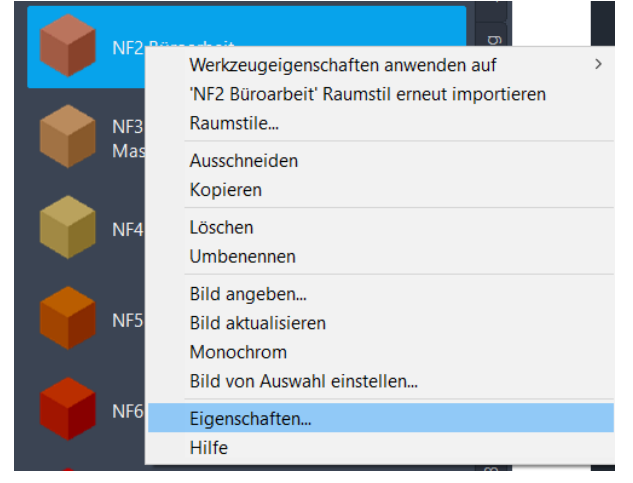

Die Raumstempel sind in der "Bauteiltabellenstile.dwg" gespeichert.

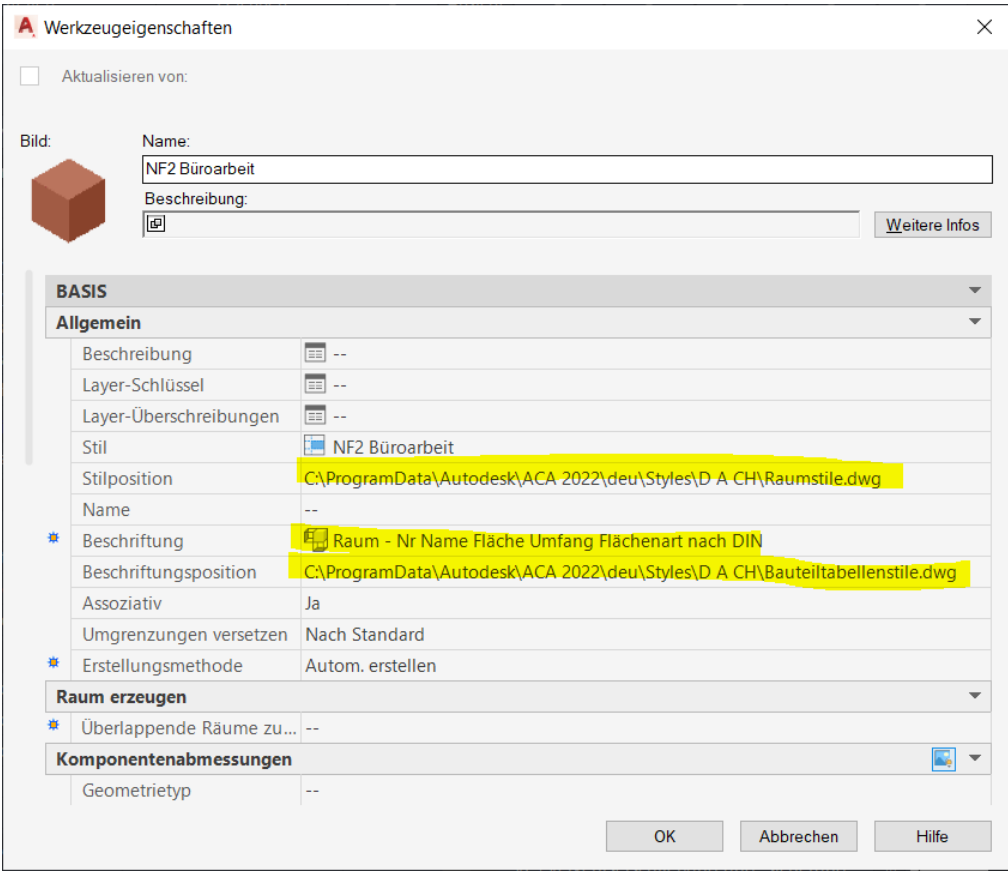

Stilposition beschreibt die Position des Raumstils in der "Raumstile.dwg" Beschriftung ist der Name des MV-Blocks in der "Bauteiltabellenstile.dwg" **Bedeutet:** Wenn Du einen anderen Raumstempel haben möchtest, den ACA vordefiniert hat, dann wähle ihn in dieser Liste aus.

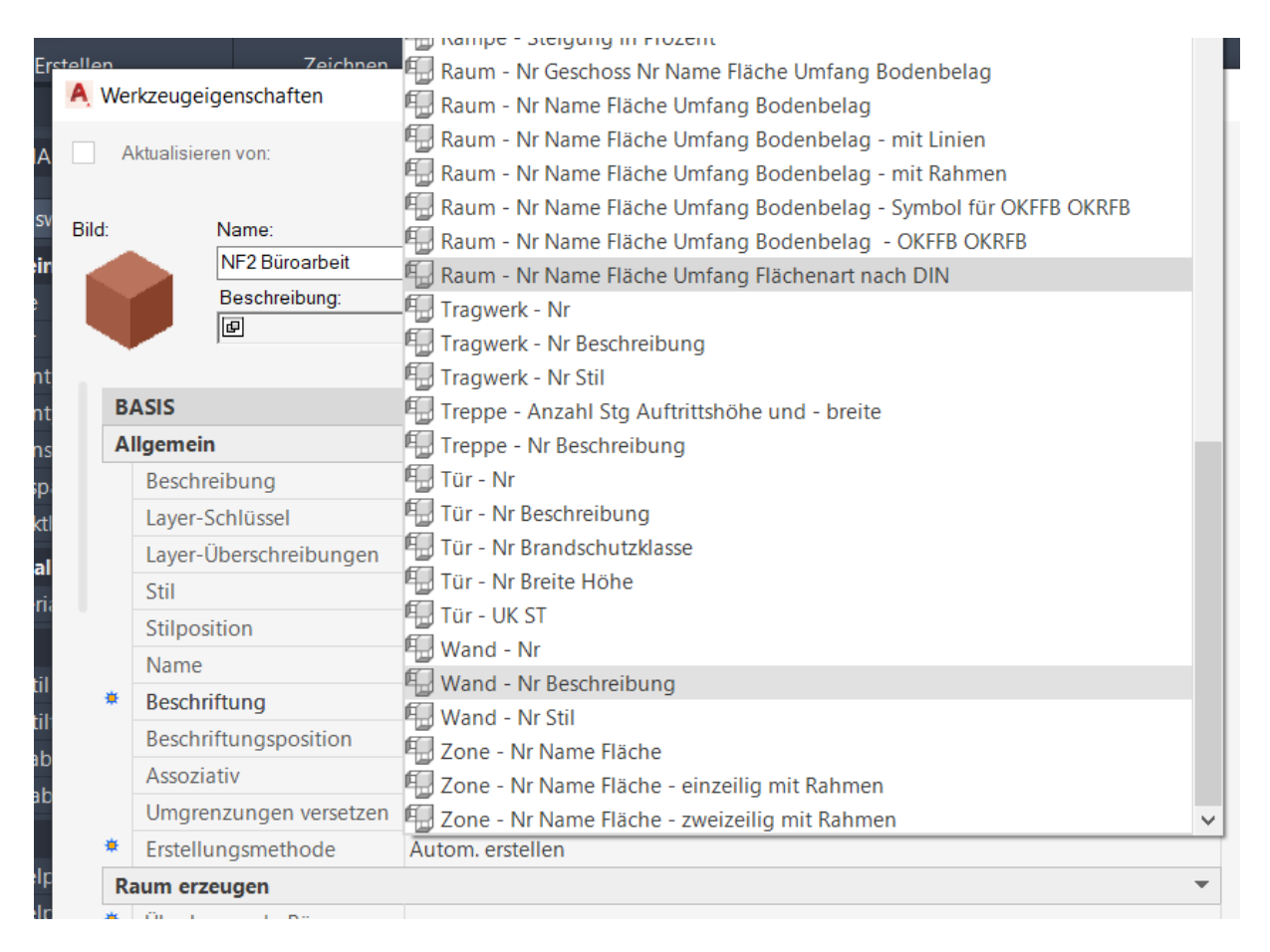

Wenn Du einen eigenen Raumstempel erzeugt hast, dann speichere ihn in einer eigenen Datei, die irgendwo im Netzwerk liegen kann. Du könntest den Raumstempel zwar auch in der Bauteiltabellenstile.dwg speichern. Jedoch hast Du dann ein Problem, wenn Du irgendwann mal auf AutoCAD Architecture 2023 updatest. Also eigene Stile immer in eine "Firmenstile.dwg" definieren.

Diesen Vorgang musst Du mit jedem Raumwerkzeug machen.

Liebe Grüße

Willi Nelkel CAD-Technik Nelkel GmbH